很多新手投资者都很好奇:作为虚拟货交易所的Bitget好用吗?答案当然是好用!这 从他们推出的产品不难看出,例如SUI。

Sui (SUI) 简介

 Sui 是新的第 1 层区链,因其独特的功能在加货世界迅速受到关注。Sui 建立在权益证明共识机制的基础上,在全球日益广泛采用 Web3的当下,其旨在通过 显著减少执行智能合约的延迟并提高速度和安全性来彻底改变区链格局。

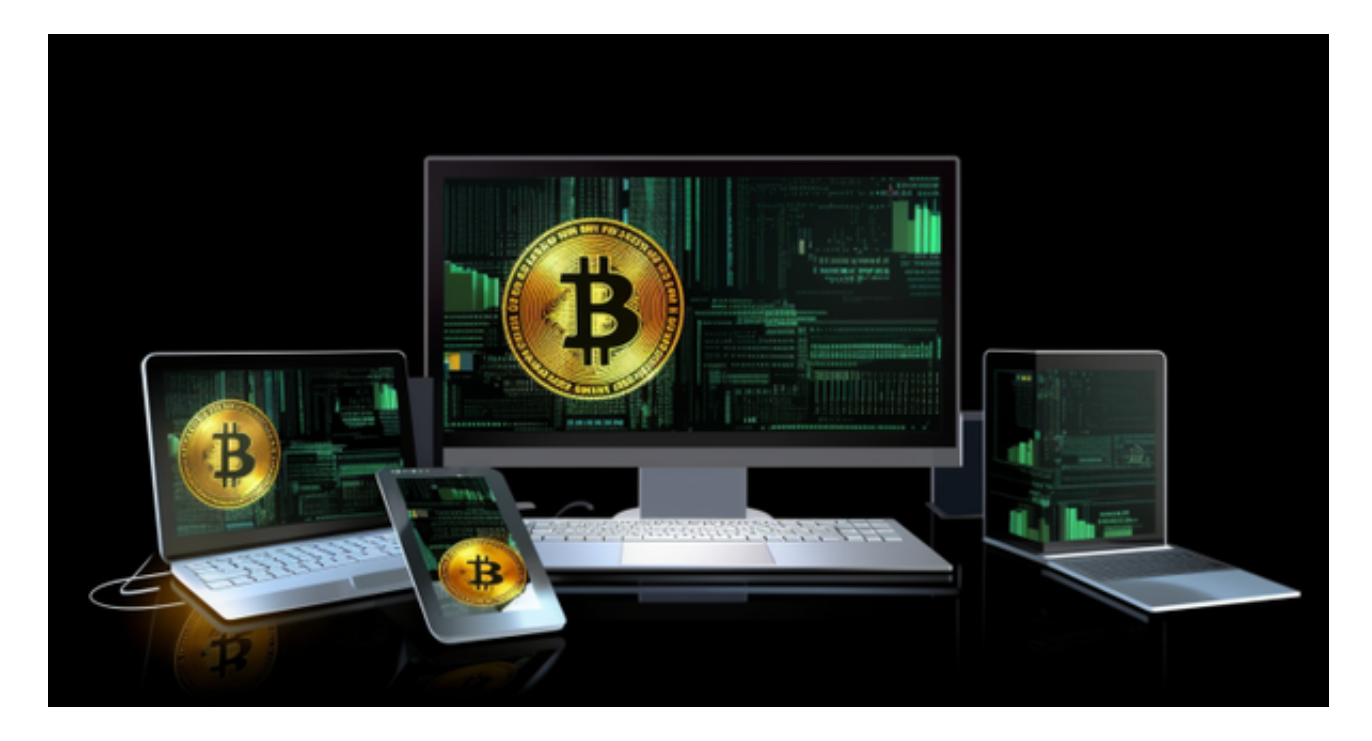

Sui 经常被称为"Solana-Killer",旨在消除中间商并使用户能够跨应用程序与他 们喜爱的产品无缝交互。到2022年9月,Mysten Labs 筹集了高达3亿美元的 B 轮融资,以支持 Sui 的推出和发展。

## 运作原理

 Sui Network 旨在促进请求者和验证者之间的主动沟通,确保近乎即时的交易终结 。它利用非重叠状态来实现并行处理,从而实现前所未有的高效率。

## 对象由 Move(基于 Rust

的编程语言)创建和管理,并具有存储在分布式分类帐中的唯一 ID。交易可以创建、 销毁和写入对象,验证者为独占对象并行执行交易,确保拜占庭一致性广播的高吞吐 量。对于共享对象,验证者使用Bullshark,一种基于 DAG 的高吞吐量共识协议。

 Bitget APP是一款方便用户进行数字货币交易的工具,用户可以在手机上随时随 地进行交易。

一、关于下载Bitget APP:

1.在手机应用商店搜索"Bitget",或者在Bitget官网上下载APP。2.点击下载后 ,等待下载完成。3.下载完成后,点击"打开"进入APP。

二、安装Bitget APP

1.打开下载完成的Bitget APP。2.点击"安装"按钮, 等待安装完成。3.安装完成 后,点击"打开"按钮进入APP。

三、注册Bitget账号

1.打开Bitget APP,点击"注册"按钮。2.填写注册信息,包括手机号码、验证码 、登录密码等。3.点击"注册"按钮,完成注册。

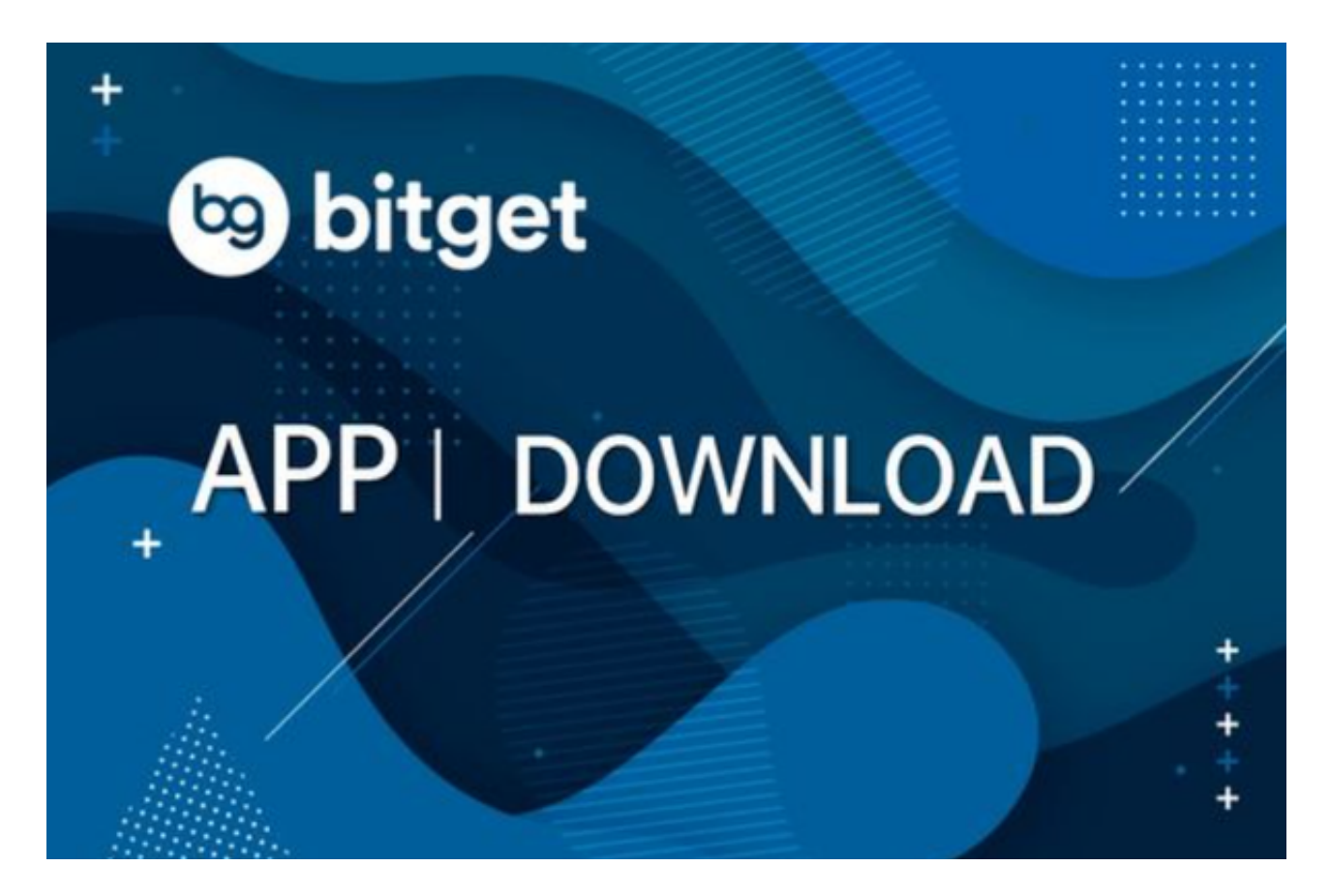

四、登录Bitget账号

1.打开Bitget APP, 输入注册时填写的手机号码和密码。2.点击"登录"按钮, 进 入Bitget账号。

五、使用Bitget APP

 1.登录Bitget账号后,可以进行数字货币的交易、充值、提现等操作。2.在APP首 页可以查看数字货币的行情和交易深度。3.在"资产"页面可以查看自己的数字货 币资产和交易记录。4.在进行数字资产交易时,需要根据市场实时情况选择合适的 交易时间,适时撤单,调整交易策略,降低交易风险。